電気回路や機械機構の設計では,問題の解決のためにエネルギーの変換,伝達,利用に係る部品やその組み 合わせについて構想します。

ところで,電気や動力などのエネルギーの流れは目に見えないため,構想通りに動作するかどうかは,実際 に作ってみないと分かりません。そこで,実際の生産の現場では,コンピュータによるシミュレーション※技術を 利用することで,試作の回数を減らし,効率的に開発が進められています。

授業においても,例えば構想した電気回路について,実際に基盤に部品をはんだ付けし,配線を終え,電源を 入れて,意図通りに動作するかを確認するとなると,授業時間内での実施や繰り返しの試行錯誤が難しくなり ます。

そこで,一般的にはワークシートなど(紙媒体)を使って回路設計を行うところ,内容「D 情報の技術」の学習 の基礎的な経験となる電気回路のシミュレーションソフト(以下,シミュレータ)を活用し,学習の充実を図った 事例を紹介します。

※シミュレーション:コンピュータを使って,現実世界で起こりそうなことを予測したり再現したりすること。

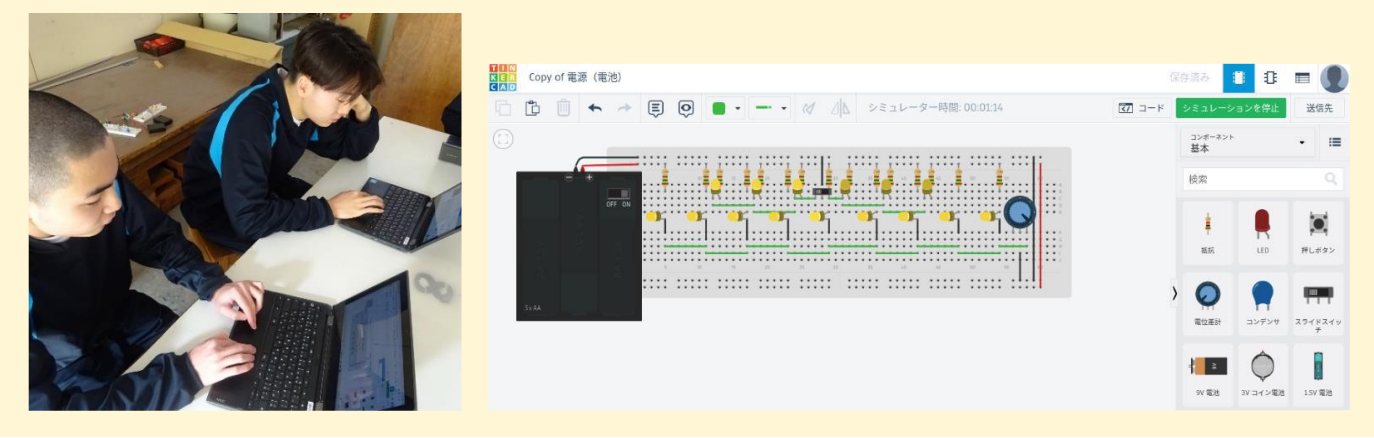

# **実際の題材の流れ**

## ■ C(1)生活や社会を支えるエネルギー変換の技術ではこんなことを学習しました

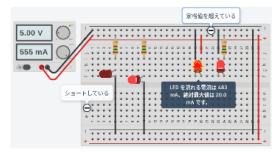

シミュレータの操作練習も兼ね,シミュレータで,日常生活で使用する照明器具の電気 回路(懐中電灯,ハンディ扇風機,定格値を超え破損するLED,短絡状態のLED)を制作し た。そして,仕組みの調査,要素や構成を変えた場合の動作変化の確認,安全な利用,環境 への影響等の考察などを行った。初めは実演しなが[ら一緒に回路を製作](https://mext.box.com/s/gi9vwytml2shww6bfa7as2j7bs7n56vm) டூ したが,生徒が シミュレータによる実験回路 徐々に主体的に学習できるよう,クラウド[に資料](https://mext.box.com/s/qsytiqnjwrmxxapki23areq1lv46tes6) 鷽を準備する等の指導の工夫を行った。

■ C(2)生活や社会を支えるエネルギー変換の技術では次の問題の解決に挑戦しました

- **解決する問題 :** 家庭生活における光エネルギーの利用に関わる不便さ
- **設定する課題 :** 必要な機能をもった照明器具の設計・製作
- **構想する解決策 :** 照明器具の回路と外装及びその形状,取付位置

**生徒の問題解決の例**

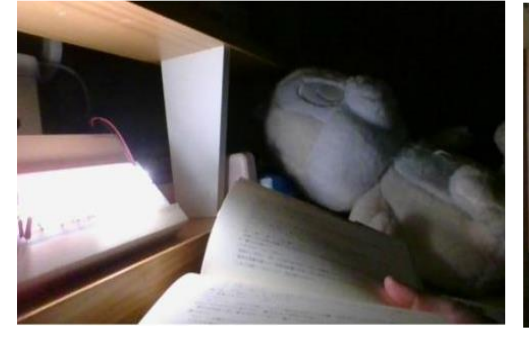

 **① 枕元で読書やスマホを操作するときに ② ベッド下の収納ボックスが 明るさを調節できる照明**

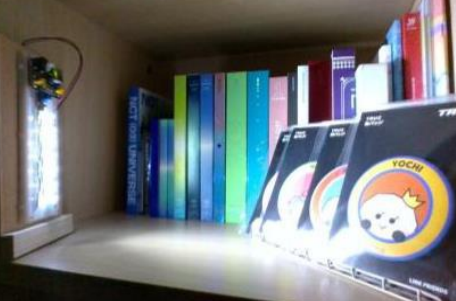

**暗く見えにくいことを解決する照明**

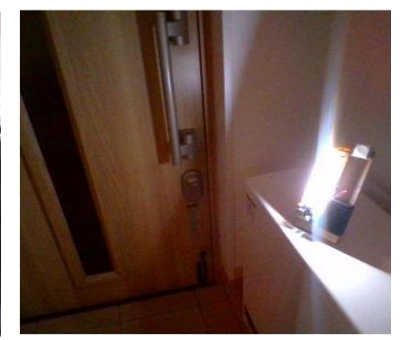

**③ 玄関の足元が暗いため人が 来たら自動で点灯する照明**

■ 授業の様子

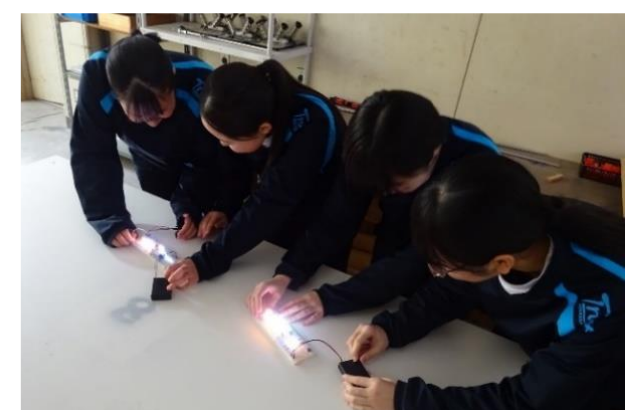

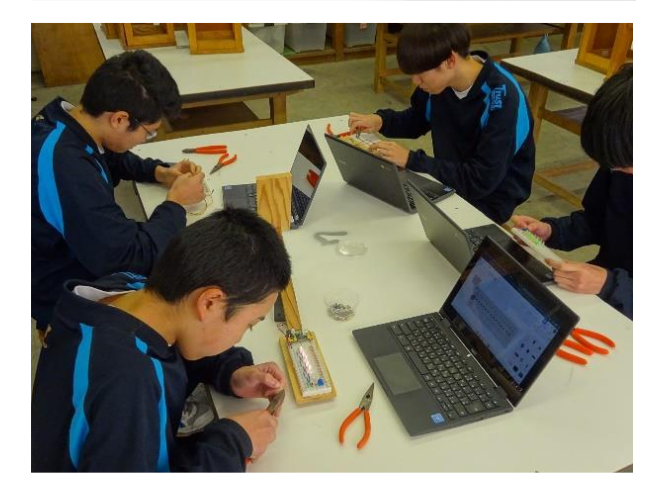

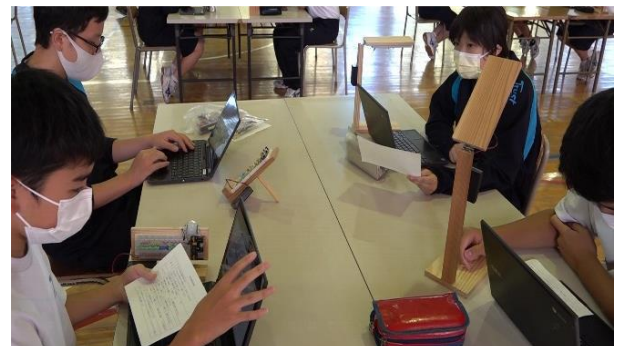

#### **① シミュレータを用いたLED照明の構想**

名自.家の照明に関わる家族のニーズを調査した。そし て,その解決に必要となる機能を持ったLED照明を,次の 条件を考慮してシミュレータを使って構想した。

(条件)1)配線,組み立ての製作時間は6時間,2)取り付けるLEDの数 は10個以上,3)回路の制御は基本的に[,電位差計](https://www.tinkercad.com/things/gRZjg5VA7Ye-c03?sharecode=YjizWMYTs25k09wsR3dmUiAKCFBxGd_vWLaQX_5xhXs) [,スライドスイッ](https://www.tinkercad.com/things/jByEzTZo5qt-c04?sharecode=ErWXVsopgSEb3kpROm4cFbRVSLkTKStjDqCvhN1bCNw) [チ](https://www.tinkercad.com/things/jByEzTZo5qt-c04?sharecode=ErWXVsopgSEb3kpROm4cFbRVSLkTKStjDqCvhN1bCNw) (5), 光センサ (5), 人感センサ (5) から選択, 4)電源は単三形乾電 池3本(4.5V),5)外装は教員が準備した木材,100円均一ショップ等 の既製品を活用,6)予算は一人1000円以上,1500円以内

設計に容易に取り組めるよう,教師がブレッドボードと <mark>部品のデータを貼り付けた電</mark>子ファイル <sup>A</sup> を用意し, 配付 した。さらに,部品の動作を確認できるよう実物を用意した <mark>り,使用した部品の数で</mark>コストを算出できるシミュレータ. も準備したりした。生徒は,複数の側面から技術の最適化 を考え,設計していた。

## **② LED照明の製作**

各自で,シミュレータの画面を見ながら部品の取り付けや 配線作業,外装への取り付けを行う。製作中の問題を自力解 決できるよう,教師[が配線方法](https://mext.box.com/s/8l43sfsu0wxxpw7bf5h6kvzpic5j2js5) 們[,不具合の修正](https://mext.box.com/s/n52kzhtne677u3va6umrbf85fc4n3qcl) 們 など の資料を学習支援システムの掲示板に掲載した。生徒は, 製作から不具合の修正,調整まで自分で調べ,協力し合い ながら製作した。

#### **③ LED照明を評価し,実際に改善・修正**

完成後,LED照明を一度持ち帰り家で試用する。その 評価について班の中で発表会を行い,改善・修正の意見 をもらう。その後,シミュレータで確認しながら,電気回路 の機能の再検討,修正を行う。生徒は,コストを算出する シミュレータも用い,機能の修正とコストとの折り合いを つけ,よりよい製品の開発を考えていた。

■ (3)社会の発展とエネルギー変換の技術ではこんなことを学びました 製作の経験を生かして,社会の問題を技術で解決する方法を考えられるよう,開発が進んでいるカーボンリ サイクルや人工光合成,燃料電池自動車などの新しいエネルギー変換の技術の評価とその改良を考えた。

### ■ シミュレータの活用でどんな効果がありましたか

- エネルギー変換の動作が可視化され,また,設計の変更や試行が容易になったことで,体験的な活動の充実 につながり,エネルギー変換の技術に関する科学的な原理・法則や仕組みへの理解が深まった。
- 部品やその動作が可視化されていることから,設計が容易になり,正しく動作しなかった場合も,その理由を 考えながら何度も繰り返して配線を行うなど,試行錯誤しながら構想する力が育った。
- 画面上のブレッドボードへの部品の配置の通り,実物の製作を行えばよかったため,失敗が減った。
- 内容「D 情報の技術」での計測・制御システムの学習の際,その仕組みへの理解が深まり,モデルの構想を より具体的に行うことができた。

#### **生徒の意見**

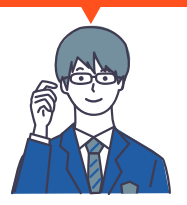

回路シミュレータで設計するとき,人感センサをどこに 配置するか,LEDを何個取り付けるかなど,自分で設計 したからこそ分かる難しさがあった。実際に作るとき, 設計通りに配線できなかった所があったが,使いやす さを求めて何度も調整できた事が良かったと思う。完成 したあと,実際に使ってから分かる改善点もあり,改めて 照明器具の大切さ,難しさがわかった。自分で作れて 本当に良かったと思う。

#### 使用した教材やサービス ※基本的に1人1台端末とクラ ウドサービスの活用を前提としています。

- [Autodesk Tinkercad](https://www.tinkercad.com/)
- Autodesk Tinkercadを利用するアカウントの準備 (GoogleアカウントでSSO可能)
- Googleスプレッドシート
- Googleスライド